携帯連絡システム (パスモバイルサービス) について

1 配信メールの分類

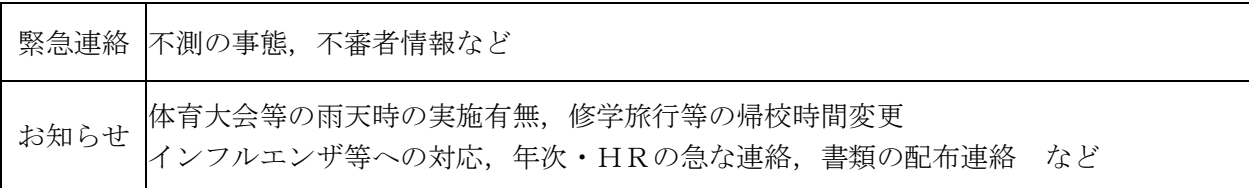

2 連絡の単位

学校全体、年次別、HR別など、必要に応じていろいろな単位で配信します。

3 セキュリティ

メールアドレスなどの取り扱いや管理はNTTが担当し,学校が情報の配信を行います。 情報配信は「SSL暗号化通信」で行うため,極めて高いセキュリティが確保されています。

4 負担料金

•システムの運営費…学校の購買会計で運営しますので,直接加入者の皆様にご負担をかけ ることはありません。

•パケット料金 …加入者の個人負担 (個々の携帯電話の契約プランによって異なりますが,連絡 1 件につき数円程度)

- 5 メールアドレスの登録数 家族で最大3台まで可能(学校への登録は生徒名でお願いします)
- 6 登録手順

①登録方法の選択(できるだけ"空メール"登録でお願いします)

(以下,空メール登録の場合の手順一 4 月 8 日のクラス発表時から受け付け開始)

②迷惑メール対策のプロテクトが設定されている場合,そのリストからの本校システムの メールアドレス「[PassMobile\\_INFO@passmobile.jp](mailto:PassMobile_INFO@passmobile.jp)」の解除(設定されていない場合はその 必要はありません)

- ③NTTテレコンへ空メール送信(直接に入力か,QRコードで。詳細は別紙参照)
- ④NTTテレコンが配信登録画面を送信
- ⑤上記④の登録画面へ必要事項を入力してNTTテレコンへ返信
- ⑥NTTテレコン・学校が保護者へ空メール登録手続き完了のメッセージを送信
- ⑦別紙の「登録申込書」を担任に提出
- ⑧NTTテレコン・学校から本登録完了のメール送信
- 注1 : 登録はいつでも可能ですが、効率的なサービス開始のため、4月末日までに空メール登 録及び「登録申込書」の提出をしてください。
- 注2 : 「登録申込書」を提出してください。

その際,「③登録種別」の欄は「学校登録」に〇をしてください。

注3 : メールアドレスを変更した場合は,「登録申込書」を提出してください。 その際「②申込区分」の欄は「変更」に〇をしてください。「登録申込書」は,担任に申 し出ていただくか,本校のホームページからもダウンロードできます。 (倉敷南高等学校 HP [http://www.kuramina.okayama-c.ed.jp/\)](http://www.kuramina.okayama-c.ed.jp/)